МИНИСТЕРСТВО НАУКИ И ВЫСШЕГО ОБРАЗОВАНИЯ РОССИЙСКОЙ ФЕДЕРАЦИИ **ИНСТИТУТ СФЕРЫ ОБСЛУЖИВАНИЯ И ПРЕДПРИНИМАТЕЛЬСТВА (ФИЛИАЛ) ФЕДЕРАЛЬНОГО ГОСУДАРСТВЕННОГО БЮДЖЕТНОГО ОБРАЗОВАТЕЛЬНОГО УЧРЕЖДЕНИЯ ВЫСШЕГО ОБРАЗОВАНИЯ «ДОНСКОЙ ГОСУДАРСТВЕННЫЙ ТЕХНИЧЕСКИЙ УНИВЕРСИТЕТ» В Г.ШАХТЫ РОСТОВСКОЙ ОБЛАСТИ (ИСОиП (филиал) ДГТУ в г. Шахты)**

**КОЛЛЕДЖ ЭКОНОМИКИ И СЕРВИСА**

**Письменная экзаменационная работа**

# **«Создание дизайнерского календаря «Год зайца» в программе CorelDraw»**

Автор работы: ст.гр. КМИ11-122 Галустян Б.А. Руководитель: мастер п/о Гурова М.С.

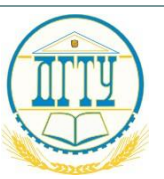

### **ЦЕЛЬ И АКТУАЛЬНОСТЬ ПЭР**

Целью письменной экзаменационной работы является описать процесс создания дизайнерского календаря «Год зайца» в программе CorelDraw.

> Данная тема весьма актуальна, так как графический дизайн – широкая и востребованная сфера деятельности оператора ЭВМ. В первую очередь, это создание средств визуальной коммуникации – изображений, которые должны не только дать зрителю необходимую информацию, но и вызвать у него нужный эмоциональный отклик.

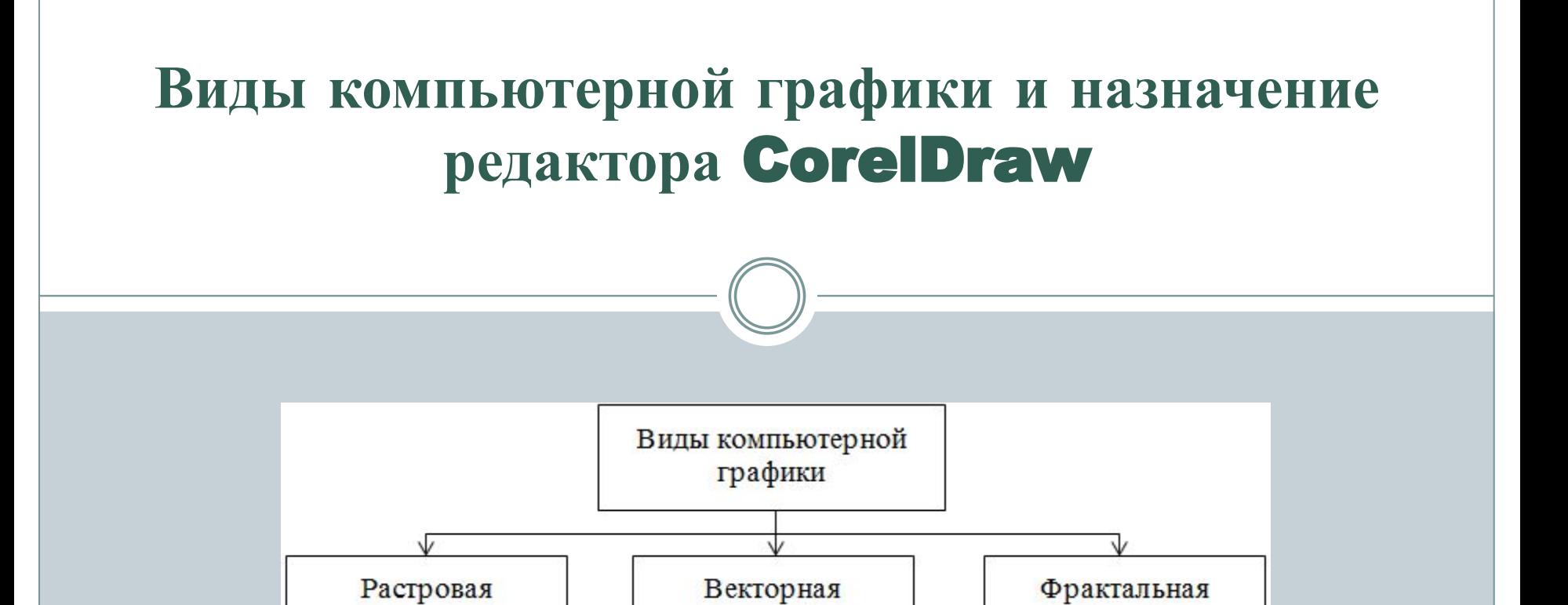

**CorelDraw** - профессиональный пакет для создания векторных иллюстраций с возможностями редактирования текста, макетирования и подготовки Интернет-публикаций.

## **Типы календарей и наиболее значимые аспекты их разработки**

Особенность разработки дизайна календаря заключаются в том, что изделие должно получиться красивым, приятным внешне, но, в то же время, вполне функциональным

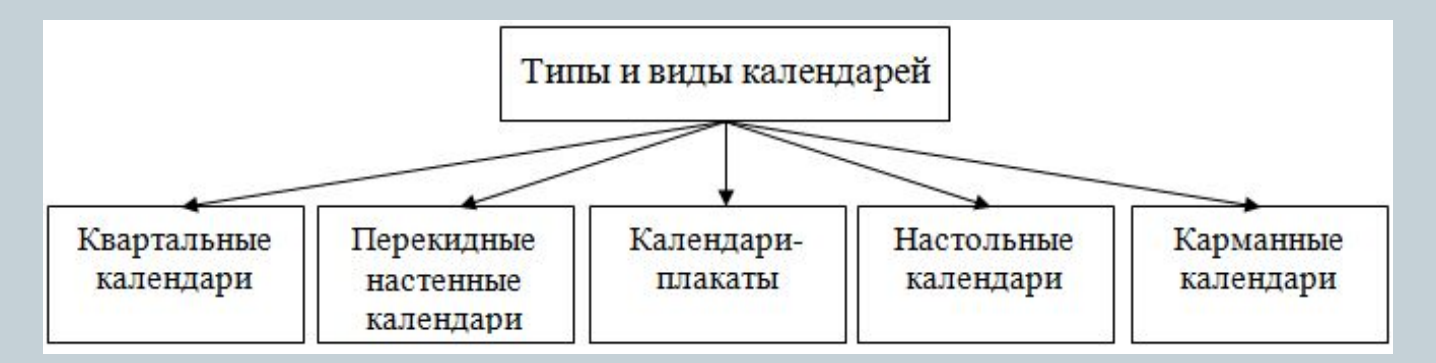

Наиболее важными аспектами разработки дизайна календаря является:

⚫Выбор общего стиля и цветового решения.

⚫Оригинальный постер или шапка

⚫Удобная календарная сетка.

⚫Дополнительные элементы оформления и компоновка графики.

## **Создание календаря с помощью готовых изображений**

### **Технология работы:**

⚫Запускаем программу CorelDraw

⚫Создаем новый документ: *меню «Файл» - «Создать»*

⚫Добавляем в него подготовленные изображения:

*меню «Файл» - «Импортировать»,*  либо просто перетащить изображение в окно программы

⚫ Корректируем их размер и устанавливаем их в нужное место на листе. Размеры изображений и их положение на странице подкорректировал с помощью окон «Размер объекта» и объекта».

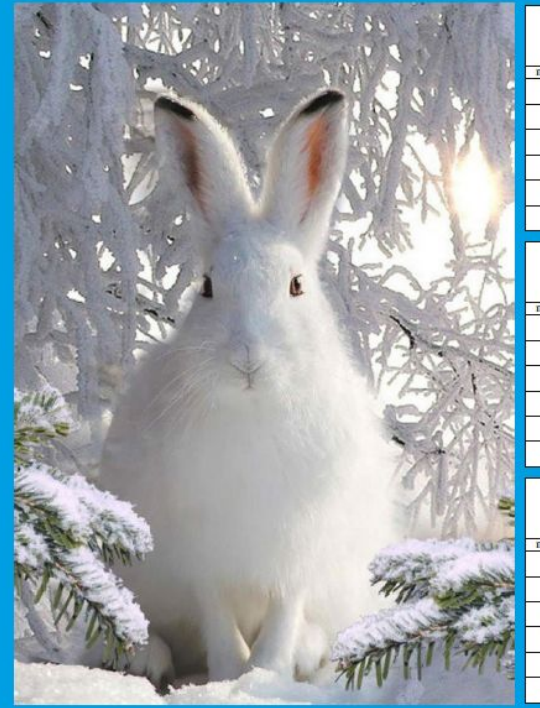

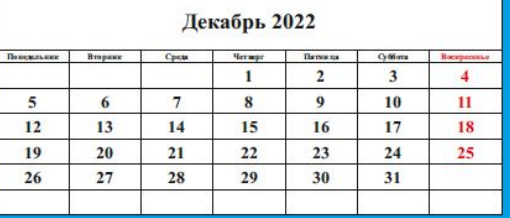

#### Январь 2023

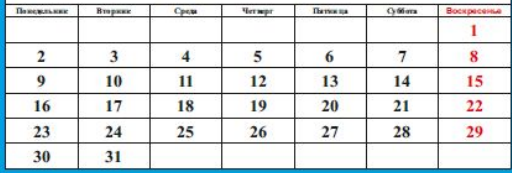

#### Февраль 2023

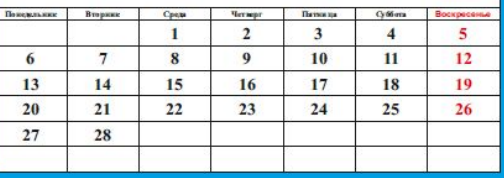

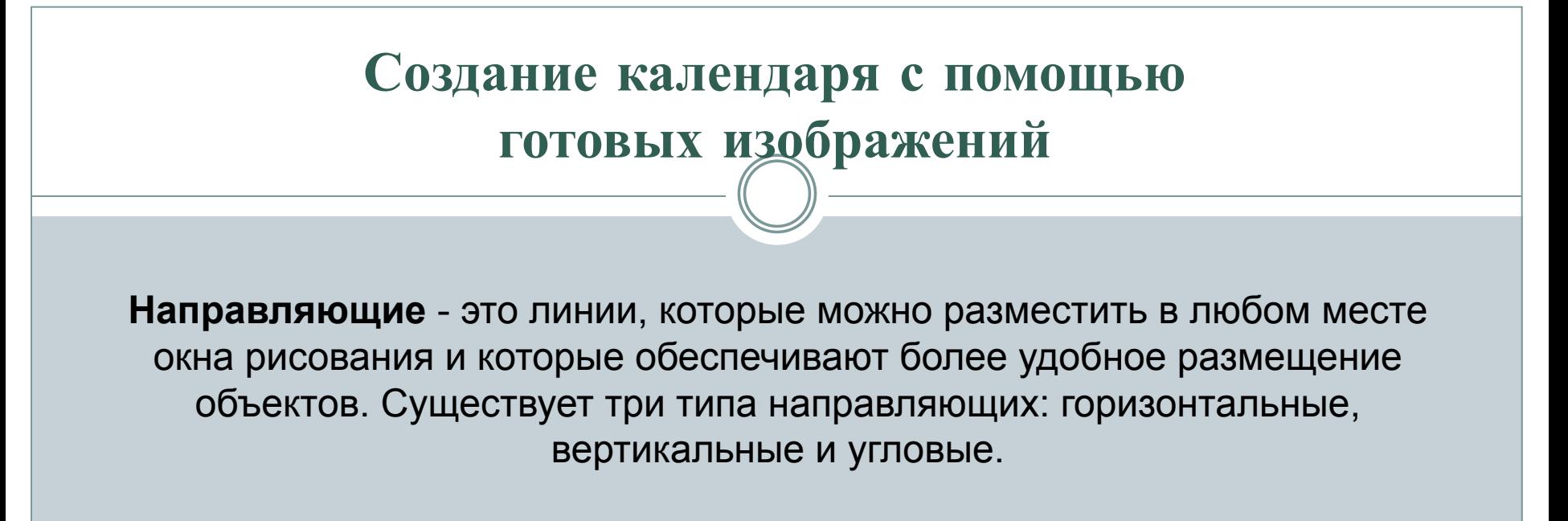

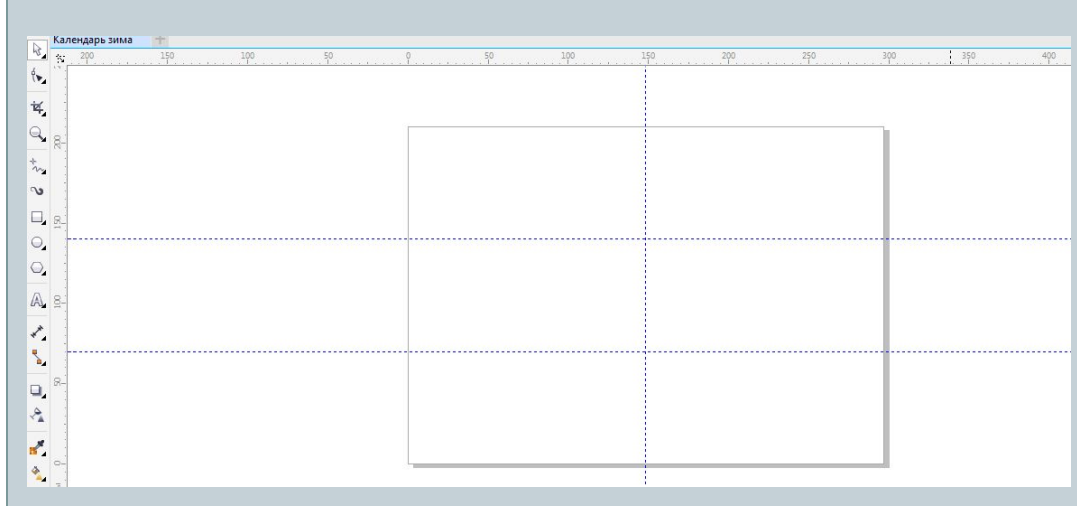

### **Добавление направляющих в документ:**

- 1.Меню «Окно» «Направляющие» в списке «Тип направляющей» выбрать один из необходимых параметров
- 2.ЛКМ вытянуть направляющие из линеек, расположенных в окне программы

# **Создание календаря при помощи макроса**

### **Макросы служат для ускорения выполнения сложных действий, повторяющихся много раз**

меню «Инструменты» - «Макросы» – «Запустить макрос»

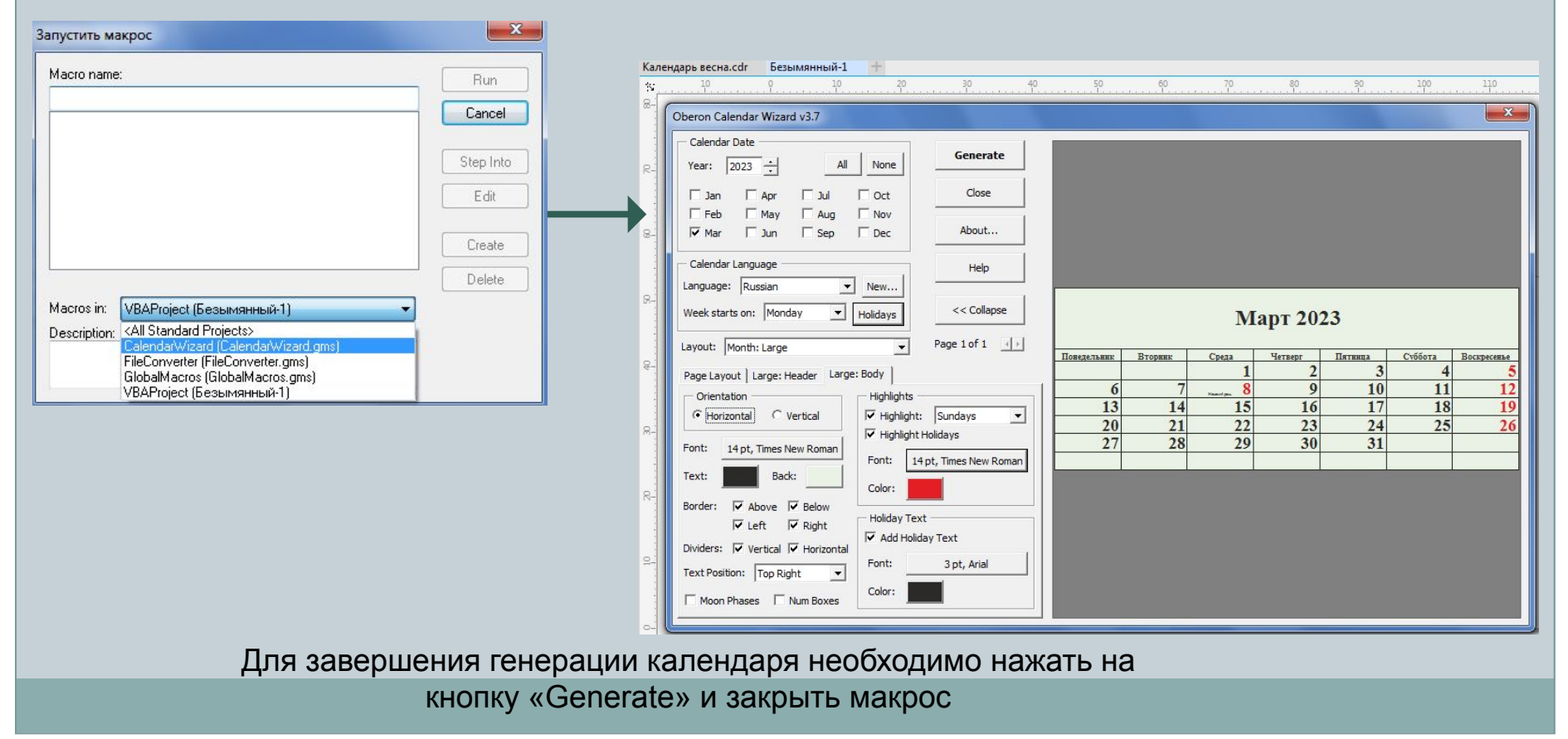

## **Созданный лист календаря при помощи макроса**

### Март 2023

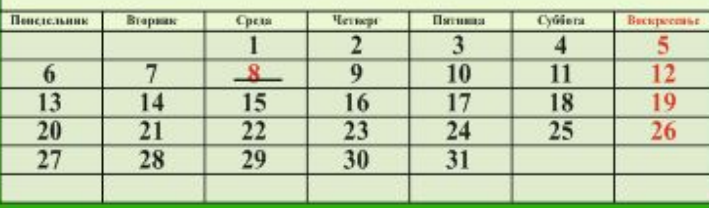

#### Апрель 2023

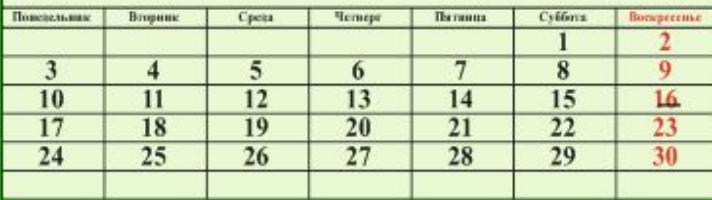

#### Май 2023

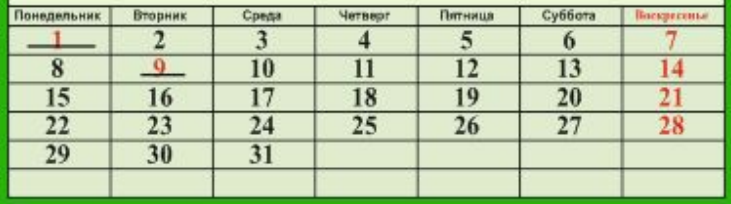

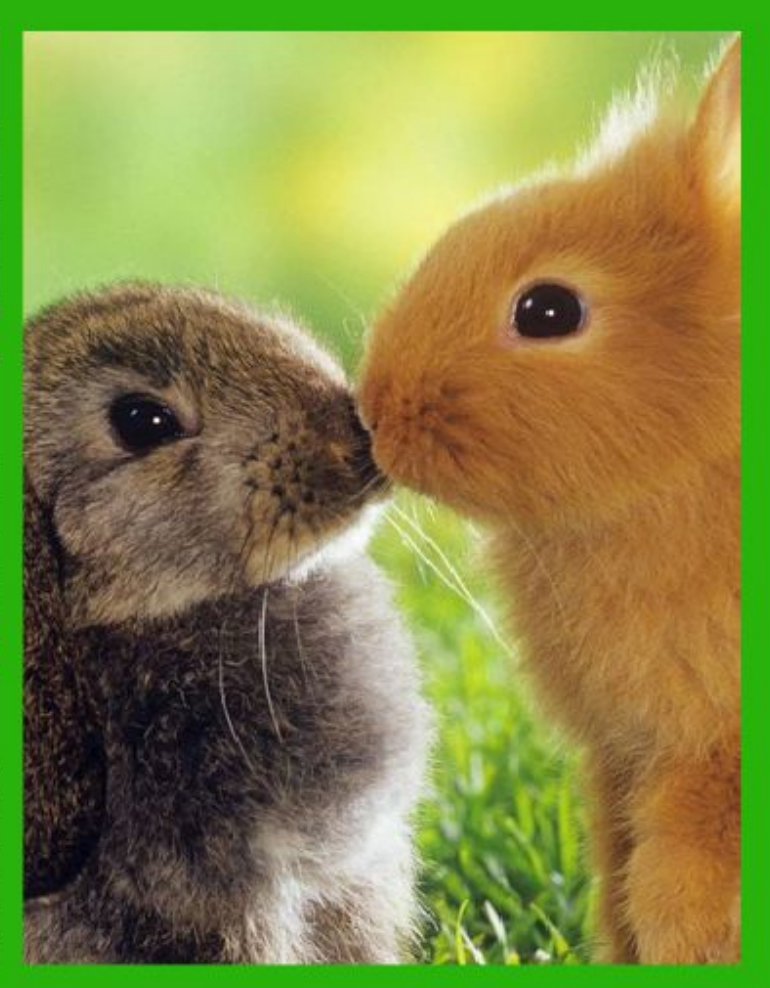

# **Создание изображения для дизайнерского**

### **календаря**

- ⚫ Инструмент «Указатель» позволяет выбрать, изменить размер, наклонить и повернуть объекты.
- ⚫ Инструмент «Сглаживание» позволяет сглаживать изогнутые объекты для устранения неровных краев и уменьшения количества узлов
- ⚫ Инструмент «Мастихин» создает форму объекта путем перетаскивания расширений или создания отступов вдоль их абриса.
- ⚫ Инструмент «Ластик» позволяет удалять части рисунка и ненужные области в объектах.
- ⚫ Инструмент «Прямая через 2 точки» позволяет нарисовать сегмент прямой через две точки
- ⚫ Инструмент «Кривая через 3 точки» позволяет рисовать кривую, которая определяется начальной, конечной и центральной точками
- ⚫ Инструмент «Свободная форма» позволяет создавать сегменты и кривые, состоящие из одной линии.
- ⚫ Инструмент «Прямоугольник» позволяет рисовать прямоугольники и квадраты
- ⚫ Инструмент «Эллипс» позволяет рисовать эллипсы и окружности.
- ⚫ Инструмент «Цветовая пипетка» позволяет выбрать и скопировать цвет из объекта в окно рисунка или на рабочий стол.
- ⚫ Инструмент «Вытягивание» -позволяет применить для объектов иллюзию глубины.
- ⚫ Инструмент «Заливка» заливает изображение или фон однородным цветом, который можно выбрать на цветовой палитре или с помощью окна.
- ⚫ Инструмент «Градиентная заливка» используется для создания плавного перехода между двумя цветами в документе.

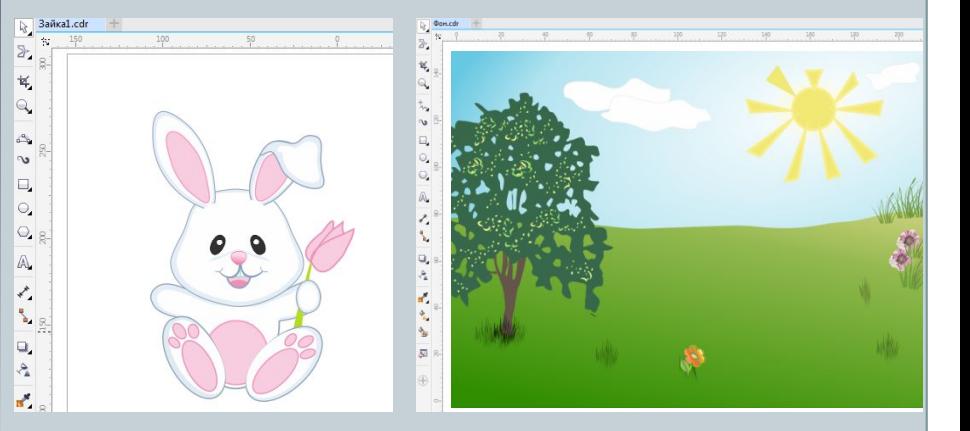

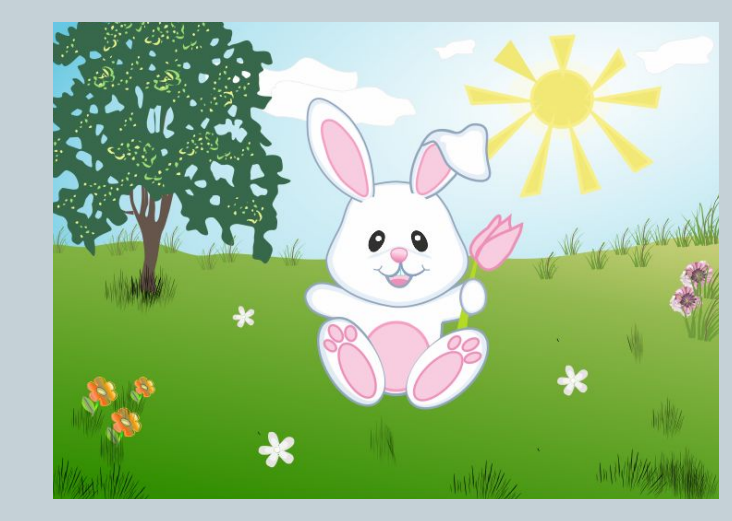

# **Создание изображения для дизайнерского календаря**

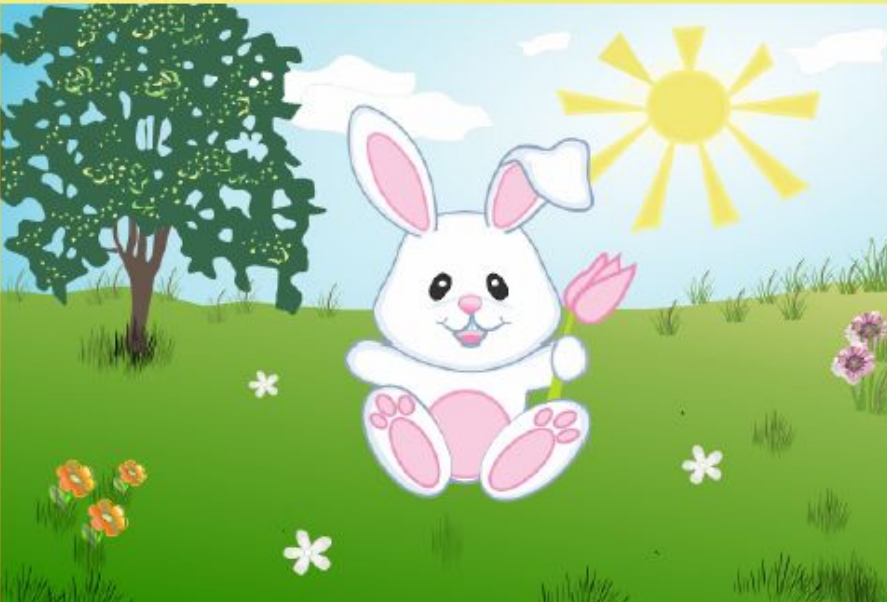

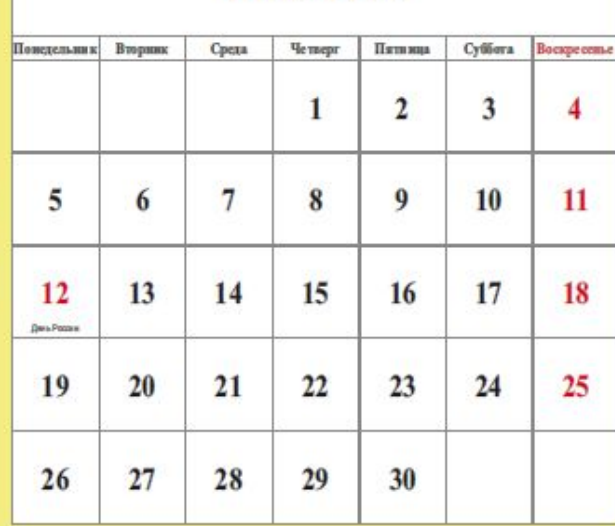

Июнь 2023

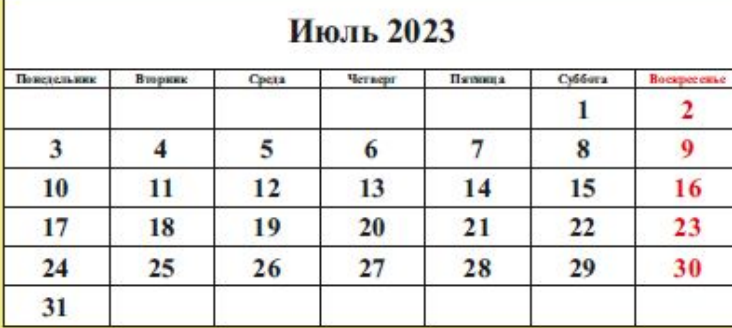

#### **Август 2023**

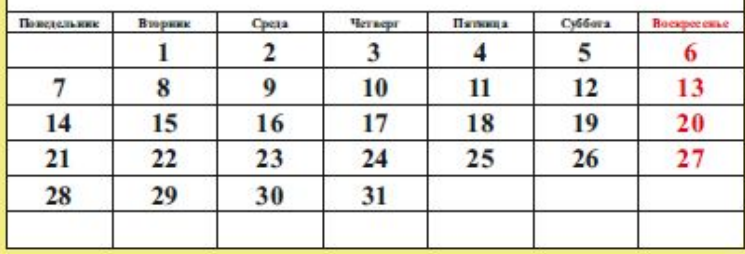

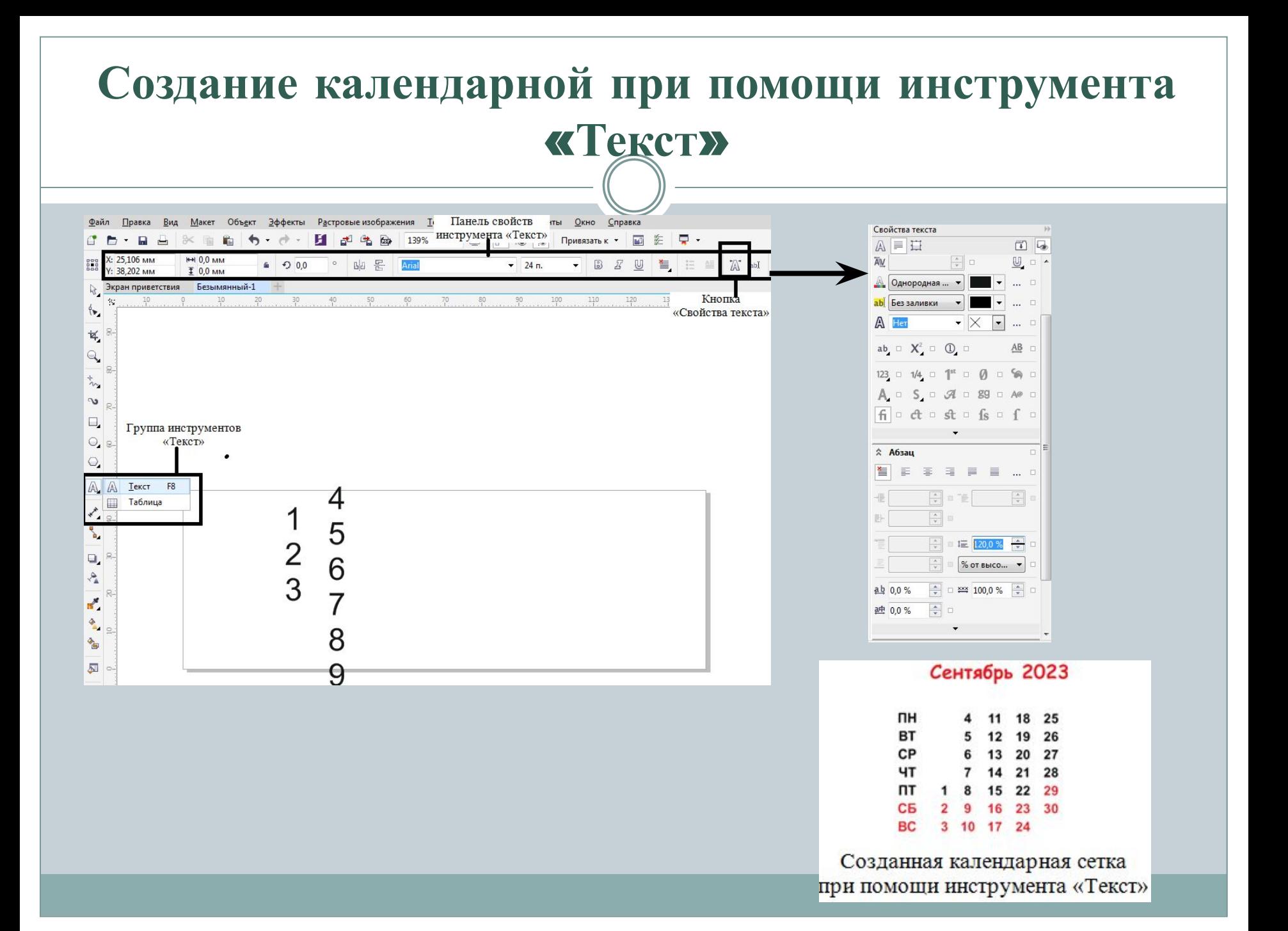

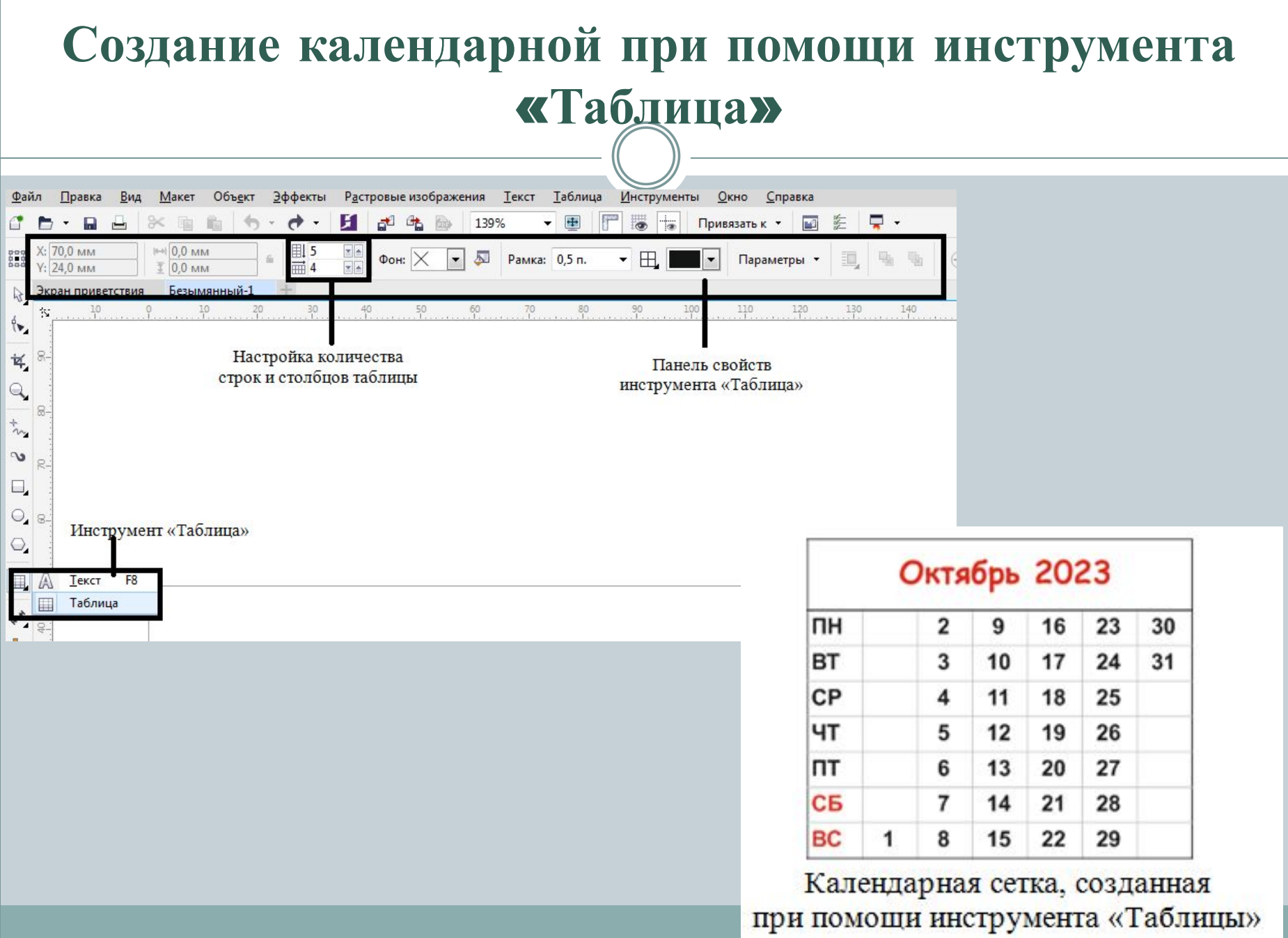

# **Создание календарной сетки при помощи инструмента** «**Текст**»

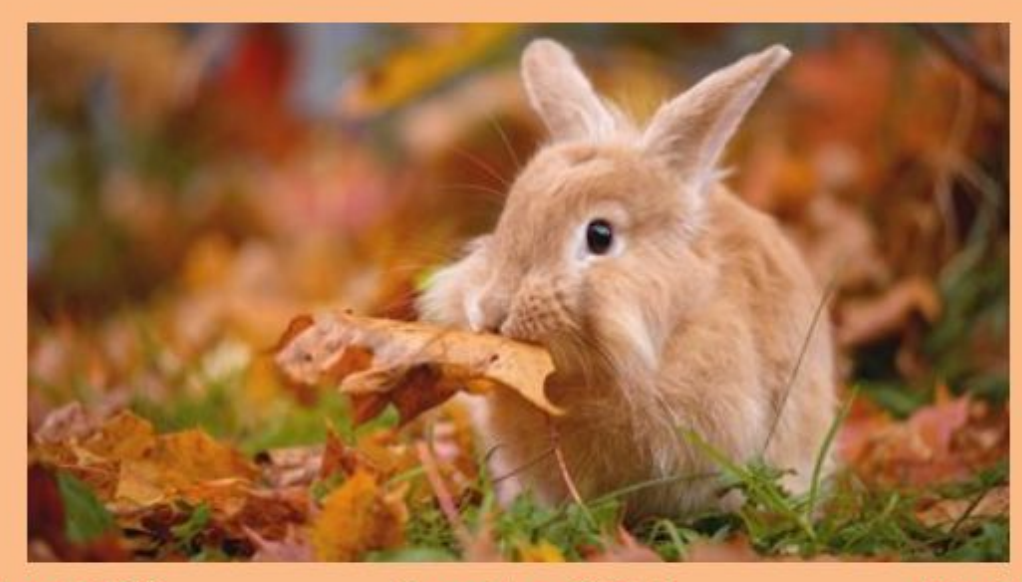

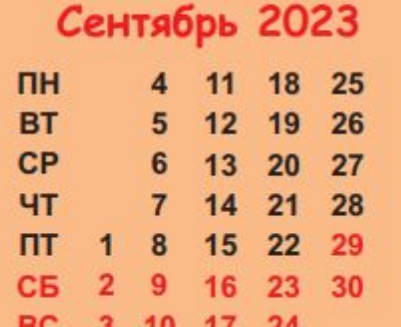

### Октябрь 2023

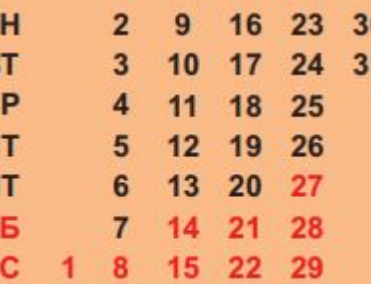

### Ноябрь 2023

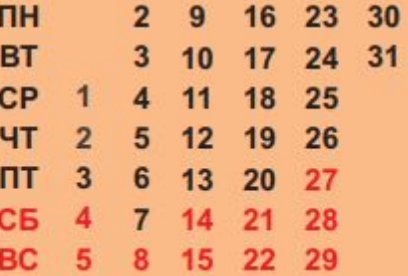

## **Итоги и выводы по письменной экзаменационной работе**

- ⚫ Наиболее эффективным и удобным для восприятия видом информации была, есть и в обозримом будущем будет информация графическая.
- ⚫ В настоящее время существует большое множество графических редакторов, которые выполняют различные функции и обрабатывают огромное количество форматов изображений.
- ⚫ На сегодняшний день графический редактор CorelDRAW лидер в векторной компьютерной графике.

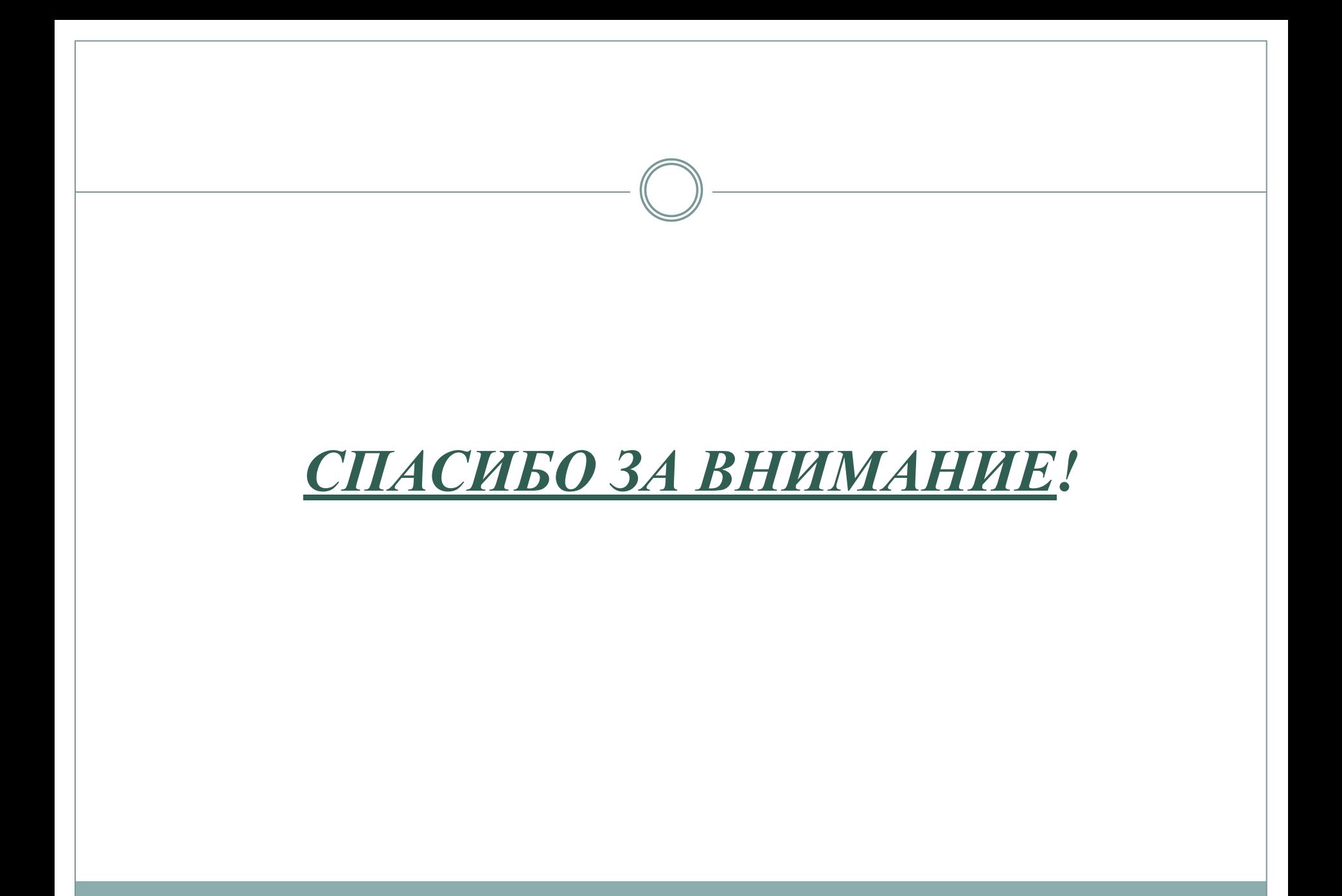